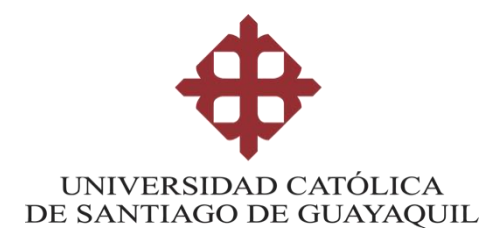

## **FACULTAD DE ARTES Y HUMANIDADES**

### **CARRERA DE PRODUCCIÓN Y DIRECCIÓN EN ARTES MULTIMEDIA**

### **TEMA:**

**Implementación de tutorial interactivo para el sistema operativo Android que sirva como soporte didáctico para el desarrollo de videojuegos en la materia de Desarrollo de Videojuegos 2D de la carrera de Animación Digital de la Facultad de Artes y Humanidades.**

### **AUTORA:**

**Caicedo Litardo, Ericka Stephania**

### **Componente Práctico del Examen Complexivo previo a la obtención del título de Ingeniera en Producción y Dirección en Artes Multimedia**

### **TUTOR**

### **Ph.D. Wellington Remigio Villota Oyarvide**

**Guayaquil, Ecuador**

**8 de marzo del 2021**

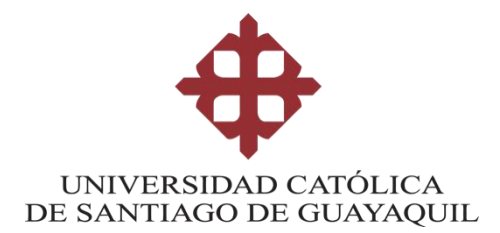

# **FACULTAD DE ARTES Y HUMANIDADES CARRERA DE PRODUCCIÓN Y DIRECCIÓN EN ARTES**

#### **MULTIMEDIA**

### **CERTIFICACIÓN**

Certificamos que el presente **Componente Práctico del Examen Complexivo**, fue realizado en su totalidad por **Caicedo Litardo, Ericka Stephania, como** requerimiento para la obtención del título de **Ingeniera en Producción y Dirección en Artes Multimedia.**

#### **TUTOR**

**f. \_\_\_\_\_\_\_\_\_\_\_\_\_\_\_\_\_\_\_\_\_\_**

**Ph.D. Wellington Remigio Villota Oyarvide**

**f. \_\_\_\_\_\_\_\_\_\_\_\_\_\_\_\_\_\_\_\_\_\_**

**Lcdo. Víctor Hugo Moreno Díaz, Msc.**

**DIRECTOR DE LA CARRERA**

**Guayaquil, a los 8 días del mes de marzo del año 2021**

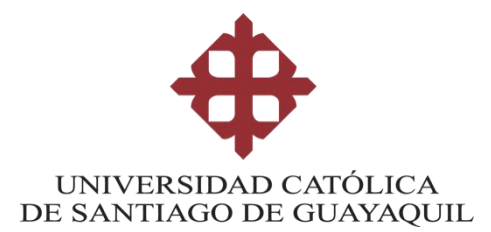

### **FACULTAD DE ARTES Y HUMANIDADES CARRERA DE PRODUCCIÓN Y DIRECCIÓN EN ARTES MULTIMEDIA**

### **DECLARACIÓN DE RESPONSABILIDAD**

Yo, **Caicedo Litardo, Ericka Stephania**

#### **DECLARO QUE:**

El **Componente Práctico del Examen Complexivo**, **"Implementación de tutorial interactivo para el sistema operativo Android que sirva como soporte didáctico para el desarrollo de videojuegos en la materia de Desarrollo de Videojuegos 2D de la carrera de Animación Digital de la Facultad de Artes y Humanidades"** previo a la obtención del título de **Ingeniera en Producción y Dirección en Artes Multimedia**, ha sido desarrollado respetando derechos intelectuales de terceros conforme las citas que constan en el documento, cuyas fuentes se incorporan en las referencias o bibliografías. Consecuentemente este trabajo es de mi total autoría.

En virtud de esta declaración, me responsabilizo del contenido, veracidad y alcance del Trabajo de Titulación referido.

#### **Guayaquil, a los 8 días del mes de marzo del año 2021**

**LA AUTORA**

**f. \_\_\_\_\_\_\_\_\_\_\_\_\_\_\_\_\_\_\_\_\_\_\_\_\_\_\_\_\_\_**

**Caicedo Litardo, Ericka Stephania**

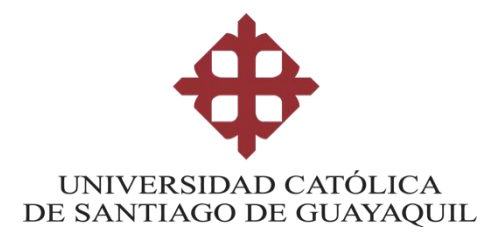

# **FACULTAD DE ARTES Y HUMANIDADES CARRERA DE PRODUCCIÓN Y DIRECCIÓN EN ARTES**

#### **MULTIMEDIA**

### **AUTORIZACIÓN**

### Yo, **Caicedo Litardo, Ericka Stephania**

Autorizo a la Universidad Católica de Santiago de Guayaquil a la publicación en la biblioteca de la institución el Componente Práctico del Examen Complexivo "**Implementación de tutorial interactivo para el sistema operativo Android que sirva como soporte didáctico para el desarrollo de videojuegos en la materia de Desarrollo de Videojuegos 2D de la carrera de Animación Digital de la Facultad de Artes y Humanidades",** cuyo contenido, ideas y criterios son de mi exclusiva responsabilidad y total autoría.

**Guayaquil, a los 8 días del mes de marzo del año 2021**

**LA AUTORA:**

**f. \_\_\_\_\_\_\_\_\_\_\_\_\_\_\_\_\_\_\_\_\_\_\_\_\_\_\_\_\_\_**

**Caicedo Litardo, Ericka Stephania**

Guayaquil, 27 – 02 – 2021

Lcdo. Víctor Hugo Moreno, Mgs. Director de Carrera de Ingeniería en Producción y Dirección en Artes Multimedia

Presente

Sírvase encontrar a continuación el presente el print correspondiente al informe parcial del software antiplagio URKUND, una vez que el mismo ha sido analizado y se ha procedido en conjunto con el estudiante:\_ CAICEDO LITARDO ERICKA STEPHANIA \_ a realizar la retroalimentación y correcciones respectivas de manejo de citas y referencias en el documento del Trabajo de Titulación del mencionado estudiante.

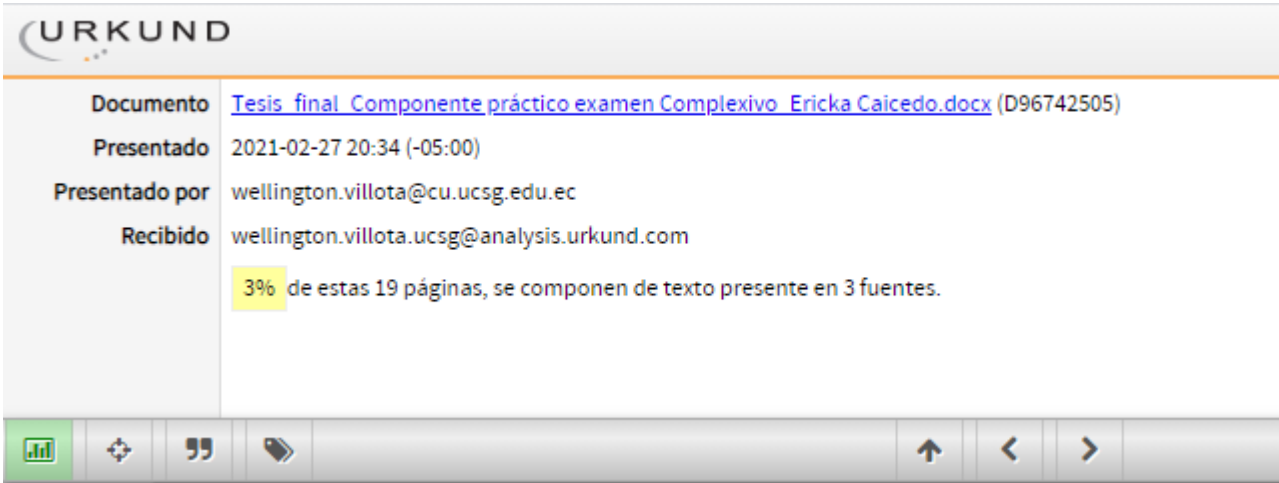

Atentamente,

HAHHA

Wellington Villota Oyarvide, Ph.D. **Docente Tutor**

### **AGRADECIMIENTO**

En primera instancia, agradezco a Dios, a mi madre por ser siempre mi apoyo y pilar fundamental para terminar la carrera, a mi segunda madre por sus consejos para no darme por vencida, a mis primas Annabell y Adriana por su apoyo incondicional, y en especial a mis amigos Jonathan De la S, Priscilla Mendoza y Gabriela Martínez por su gran apoyo en mis momentos difíciles, les estoy eternamente agradecida.

Ericka Stephania Caicedo Litardo

### **DEDICATORIA**

Quiero dedicar este trabajo de titulación a mi Madre por inculcar en mis valores, a su vez acompañarme en mi largo caminar hacia la superación, a mis primos Camilo y Santiago para que vean en mí el mejor ejemplo a seguir, que con esfuerzo y perseverancia se logran las metas trazadas.

Ericka Stephania Caicedo Litardo

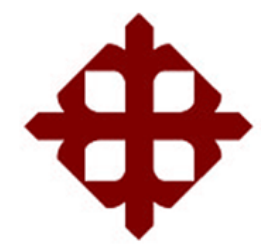

# **UNIVERSIDAD CATÓLICA DE SANTIAGO DE GUAYAQUIL**

### **FACULTAD DE ARTES Y HUMANIDADES**

### **CARRERA DE PRODUCCIÓN Y DIRECCIÓN EN ARTES MULTIMEDIA**

### **TRIBUNAL DE SUSTENTACIÓN**

 $f_{\rm c}$  and  $f_{\rm c}$  and  $f_{\rm c}$  are the set of  $\sim$ 

**Lcdo. Moreno Díaz, Víctor Hugo, Msc.**

DECANO O DIRECTOR DE CARRERA

 $f$ .  $\overline{\phantom{a}}$ 

**Lcdo. Sancán Lapo, Milton Elías, Mgs.** COORDINADOR DEL ÁREA O DOCENTE DE LA CARRERA

 $f.$ 

**Lcda. Lara Pintado, Jossie Cristina, Mgs.** COORDINADOR DEL ÁREA O DOCENTE DE LA CARRERA

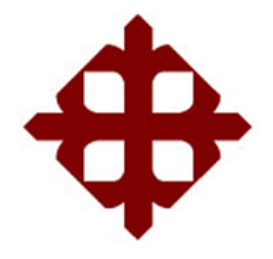

#### **UNIVERSIDAD CATÓLICA**

#### **DE SANTIAGO DE GUAYAQUIL**

#### **FACULTAD DE ARTES Y HUMANIDADES**

**CARRERA DE INGENIERÍA EN PRODUCCIÓN Y DIRECCIÓN EN ARTES MULTIMEDIA**

# **CALIFICACIÓN**

\_\_\_\_\_\_\_\_\_\_\_\_\_\_\_\_\_\_\_\_

**f. \_\_\_\_\_\_\_\_\_\_\_\_\_\_\_\_\_\_\_\_\_\_**

**Ph.D. Wellington Remigio Villota Oyarvide TUTOR**

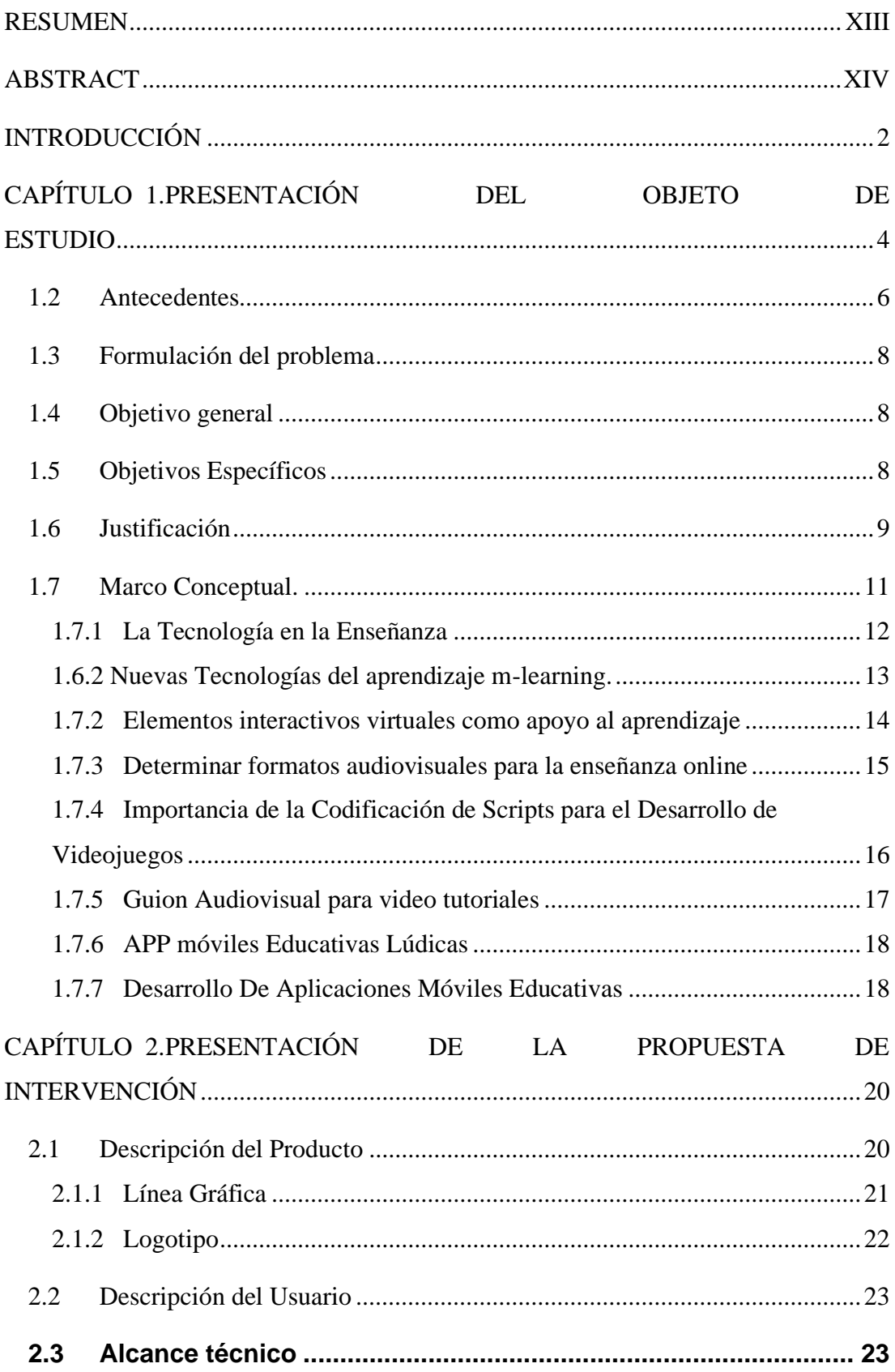

#### ÍNDICE GENERAL

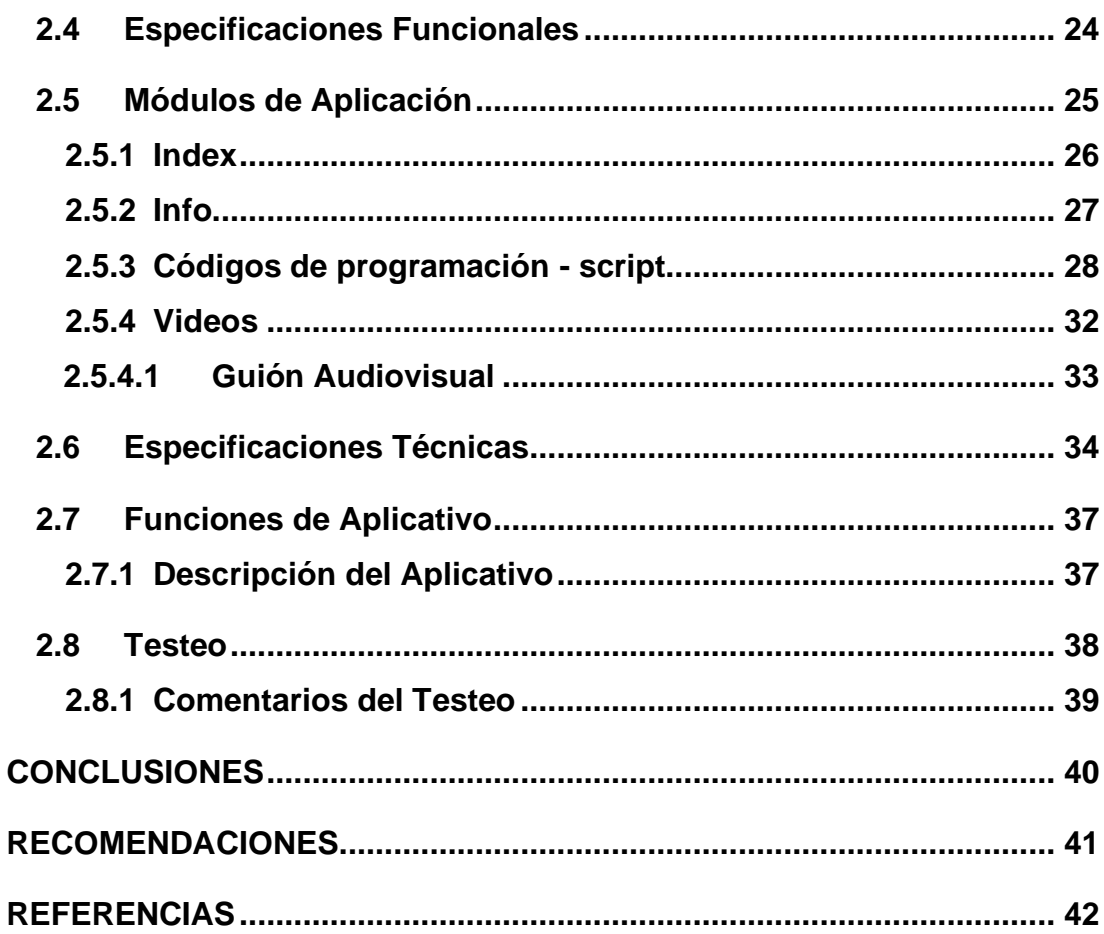

### ÍNDICE DE TABLAS

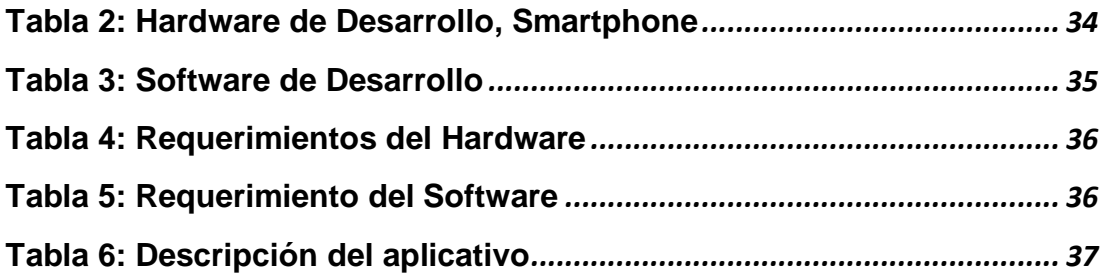

### ÍNDICE DE GRAFICOS

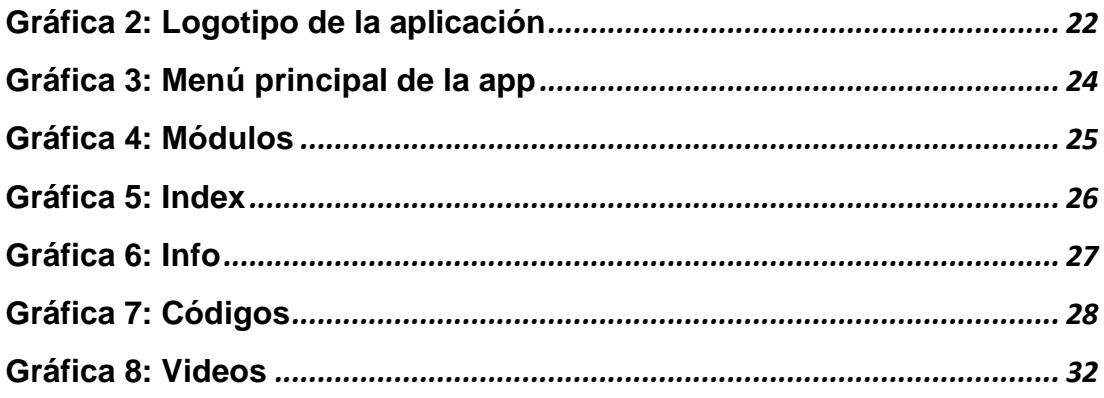

#### **RESUMEN**

<span id="page-12-0"></span>En el siguiente documento elaborado como proyecto para titulación de grado, se describe la aplicación móvil "GamePlus" fue desarrollada con el objetivo de servir como propuesta para los estudiantes que se encuentren desarrollando videojuegos. Dicha aplicación tiene como finalidad ayudar a los estudiantes que desean información sobre el desarrollo de videojuegos y así incentivar al uso de su Smartphone para que sea de gran utilidad en el momento de realizar sus tareas o tutorías. Dentro de la aplicación encontrará contenido informativo, códigos que ayudarán a la creación de videojuegos además contara con videos tipo tutoriales que ayuden a verificar que el código que se encuentra en la aplicación es válido y como se debe ingresar.

**Palabras claves:** aplicación móvil, Smartphone, Sistema Operativo, videojuegos, códigos.

### **ABSTRACT**

<span id="page-13-0"></span>The following report, which was developed as an undergraduate degree granting requirement, describes the "GamePlus" mobile app. The app was created as a proposal for students who are producing videogames. The app aims to aid students who need information concerning the development of videogames boosting the use of Smartphones for completing assignments and/or tutorial work. The app contains information in the form of codes, which will help in the process of videogame creation. Furthermore, it includes training videos that allow to confirm whether the code being used is valid and to know how it should be inserted.

**Keywords**: mobile app, Smartphone, Operating system, videogames, codes

### **INTRODUCCIÓN**

<span id="page-14-0"></span>Las aplicaciones como herramienta versátil de la tecnología derivan múltiples funciones que agilizan y liberan productos de uso general o específico para implementarse incluso en áreas de estudios sociales como en medicina o en educación, además de ayudar agilizan los procesos que en muchos casos mejoran los niveles de rendimiento.

Actualmente las aplicaciones móviles nos permiten informar e interactuar con los usuarios, en el mercado existen gran variedad de aplicaciones muchas se basan en el entretenimiento, medicina y diversos temas. La implementación de más aplicaciones educativas sería un gran recurso y ayuda para muchas personas.

El uso de Smartphone tiene una gran acogida entre niños, jóvenes y adultos mayores el cual cuenta con muchas ventajas. Es posible indicar que el uso de aplicaciones como Facebook, Instagram, Twitter (Redes Sociales) nos permite además de contactar personas, realizar transacciones bancarias, lectura de periódicos y una variedad de actividades cotidianas.

Óscar Hormigos, responsable de la empresa The Wake App respalda esta opinión tras decir que "los jóvenes han nacido con Internet y quieren conexión las 24 horas", y añade, "ellos no entienden que haya que esperar a llegar a casa para enviar un email, lo quieren mandar ya". (**2010**).

"La aparición de una nueva generación de medios digitales interactivos, ya no basados en la lógica del broadcasting sino en un modelo comunicacional totalmente innovador fundado en las redes y la colaboración de los usuarios, está desafiando nuestro conocimiento sobre los viejos medios de comunicación de masas" (Carlos Scolari, 2008).

Se evidencia que los grandes cambios que la información está atravesando, en los dispositivos electrónicos como tablets y los propios Smartphone ya sea para informarse, comunicarse o relacionarse con otros tiende a construir proyectos tecnológicos, además acrecienta el número de contactos a los mismos sitios que congestiona las redes, lo que impide el desarrollo de conexiones (canales), lo que puede desfavorecer las actividades creativas.

2

A partir de estos antecedentes, se plantea este documento que busca describir aquellos pasos que llevan al diseño de una aplicación móvil cuyo uso sea para obtener información sobre ciertos temas educativos de soporte en la elaboración de proyectos. Hasta el momento no ha sido posible contar con este tipo de aplicación que colabore con los estudiantes que desean desarrollar un videojuego, la cual desde el punto de vista de esta autora, sería de gran beneficio si se considera las dificultades que a veces se presentan al conectarnos al internet.

Como objetivo principal del proyecto, está diseñar una aplicación para dispositivos Android que contribuya a mejorar la calidad de desempeño de los estudiantes que se dedican a desarrollar videojuegos. Para llevarlo a cabo, se debe analizar los principales factores que inducen al bloqueo de blogs u otras páginas donde podemos ver el código fuente para crear cierta función a un videojuego.

Se ha considerado el contenido informativo necesario al momento de crear un videojuego, los tipos de diseño como pilares fundamentales de la Realidad Virtual; tipos de vista, para que así al momento de crear o diseñar aparezcan ideas más claras.

La prueba de la aplicación no requiere de un Smartphone o Tablet que son productos de mayor consumo, se podrá instalar un emulador de Android para pc, existen variedad de este tipo en el internet.

Los Smartphone cuentan con diferentes sistemas operativos como ios, Android, Symbian, Windows phone y BlackBerry os actualmente la mayoría de la población de Guayaquil-Ecuador cuenta con un Smartphone mucho de ellos con sistema operativo Android, para usar la aplicación debemos tomar en cuenta que está desarrollada para ser usadas en Smartphone o tabletas con sistema operativo Android.

### <span id="page-16-0"></span>**CAPÍTULO 1. PRESENTACIÓN DEL OBJETO DE ESTUDIO**

### **1.1 Planteamiento del problema**

Las múltiples propuestas de conectividad digital alientan a la actividad virtual que en algunos casos se saturan y restan velocidad al servicio. Pasa en diferentes lugares sin importar su ubicación. A esto se suman disposiciones institucionales, principalmente en los centros de estudio, de inhabilitar el acceso a sitios específicos como blogs, lo que resta aún más las posibilidades de usar otros recursos que pudieran ser de utilidad para quienes plantean intenciones favorables del uso del internet.

La problemática ante el tema es que los estudiantes de la materia Desarrollo de Videojuego 2D de la Facultad de Artes y Humanidades no cuentan con un repositorio digital de códigos- script estándares que sirvan de apoyo para el desarrollo de videojuegos y se optimice su tiempo en su construcción.

Es importante tener al alcance una herramienta digital - App móvil educativa con vídeos tutoriales que enseñen script paso a paso se los visualizara en un Smartphone con sistema operativo Android. Ahorría tiempo al momento de diseña, a la vez se divisará el código y observará un video tutorial donde se explica cómo ingresar el código para su correcto funcionamiento.

Diseñando esta aplicación se espera que sirva de apoyo académico a los estudiantes que deseen desarrollar videojuegos, en caso de que deseen los códigos y los buscan en blogs o páginas de internet, pero no saben si realmente van a funcionar utilizando esta aplicación podrán ver el código y a su vez ver un video donde podrán observar como paso a paso se ingresa el código y a su vez funciona.

Esperando que esta aplicación sea de gran utilidad para los estudiantes que desean realizar videojuegos también tendrá información sobre las cosas importantes que debemos tener en cuenta a la hora de realizar un videojuego así tener en claro lo que deseamos obtener en el videojuego que se encuentren desarrollando.

4

El beneficio que contaremos con esta aplicación móvil es información sobre códigos para el desarrollo de videojuegos así tendremos un proceso más ágil al momento de diseñar y nos llevara a un resultado más óptimo.

También en mencionada aplicación se podrá descargar un pdf que contengan los scripts los cuales están listos para ser usados.

La propuesta tecnológica va dirigida a los estudiantes de la asignatura de Desarrollo de Videojuego 2D de la carrera de Animación Digital de la UCSG, al desarrollar un videojuego su parte fundamental siempre será la programación mediante códigos le damos las instrucciones a los elementos o personajes que están dentro del juego.

#### <span id="page-18-0"></span>**1.2 Antecedentes**

El Internet es una de las grandes creaciones de mayor utilidad parte de ello se lo debemos a Tim Berners- Lee (Creador de la World Wide Web), sigue siendo un gran paso para poder tener distintos medios de comunicación es un gran recurso ya que con dar solo un clic podemos realizar compras, visitar las grandes ciudades y buscar información necesaria.

Podemos mantenernos informados mientras vamos en el bus camino a la oficina esto gracias al aumento del uso del Smartphone. En estos últimos años hemos visto como la tecnología ha avanzado, vivimos en una época de grandes cambios y en el área de la educación no es la excepción, debemos ir agarrado de las manos con estos cambios para poder estar actualizados en el ámbito profesional.

Las aplicaciones móviles están en todo su apogeo, mucho de nosotros cuenta con variedad de aplicaciones para diferentes usos, la creación de aplicaciones surgió de la empresa Mac OS en 1996 la primera aplicación se llamó PP2 (Peer-to-Peer) que era usada para el intercambio de archivos entre computadores conectados.

Existen diversas formas de introducir aplicaciones móviles, nos encontramos en una época en que las aplicaciones están en nuestra vida cotidiana, en los últimos años las aplicaciones para el ámbito educativo han ido en aumento.

"Diferentes estudios apuntan a un enorme crecimiento del número de dispositivos conectados en los próximos años. La clave: Internet de las cosas, Será un relevo vigoroso, pues está previsto que estos objetos conectados superen rápidamente a los dispositivos convencionales. [Un estudio](http://www.businessinsider.com/there-will-be-34-billion-iot-devices-installed-on-earth-by-2020-2016-5) llevado a cabo por BI Intelligence, el brazo analista del portal Business Insider, estima que en 2020 habrá 34.000 millones de dispositivos conectados en el mundo. La mareante cifra equivale a más de cuatro dispositivos por cada habitante del planeta. En comparación, el número calculado para 2015 era de 10.000 millones." (Pablo Bejarano, junio 2017).

En estos últimos años hemos visto como la tecnología ha avanzado ya que vivimos en una época de grandes cambios y en el área de la Educación no es la excepción, debemos ir agarrado de las manos con estos cambios para poder estar actualizados en el ámbito profesional.

Con una aplicación móvil que tenga contenido que ayude a los estudiantes será más factible el uso de ciertos programas que muchas veces necesitamos ayuda de internet ya que al momento de usarla no será necesario Wi-Fi ni datos móviles lo cual sería de gran utilidad para las personas y estudiantes que deseen desarrollar videojuegos.

Podemos encontrar gran variedad de blogs que nos dan códigos para desarrollar videojuegos, pero no tenemos claro si al momento de copiarlos será factible su uso o no por eso al momento de poner el código también tendremos pequeñas capturas de pantalla en movimiento para que se pueda visualizar el funcionamiento del mismo.

Se encontraron aplicaciones para otro uso, pero no una que vaya direccionada a la verificación de códigos para videojuegos cabe recordar que los videojuegos usan el mismo código para móvil que para pc ya que están realizados en la misma plataforma, se lo realiza en el software de Unity.

### <span id="page-20-0"></span>**1.3 Formulación del problema**

● ¿Cuál sería el efecto de implementar una Aplicación móvil educativa que ayuden a las personas a desarrollar videojuegos a través de video tutoriales didácticos de script de programación más utilizados?

### <span id="page-20-1"></span>**1.4 Objetivo general**

Desarrollar una aplicación móvil para el sistema operativo Android como soporte didáctico a la programación de videojuegos en la materia Mundo Virtual de la carrera Producción y Dirección en Artes Multimedia de la Facultad de Artes y Humanidades

### <span id="page-20-2"></span>**1.5 Objetivos Específicos**

- Identificar los scripts más utilizados para el desarrollo de videojuegos en la materia de Desarrollo de Videojuegos 2D
- Determinar los formatos, estrategias y técnicas de escritura de guiones audiovisuales didácticos
- Construir el guion audiovisual para los video tutoriales de los scripts de programación de videojuegos
- Desarrollar el prototipo de la aplicación móvil con los videos tutoriales de scripts de la materia de Desarrollo de Videojuegos 2D para el desarrollo de videojuegos.
- Realizar el testeo del funcionamiento de la aplicación en dispositivos Android.

### <span id="page-21-0"></span>**1.6 Justificación**

En la actualidad encontramos en la web y en tiendas de los diferentes sistemas operativos móviles diversas aplicaciones que ayudan a crear y diseñar videojuegos, pero no se ha encontrado una aplicación que de información y a su vez ayude a visualizar como ingresar el script mediante pequeños videos tutoriales.

Existen blogs que muestran una información amplia, pero muchas veces esto no contribuye a lo que estamos buscando, el contenido de los blogs no parece funcionar y la mayoría de ellos al momento de querer usarlo son ficticios y no son útiles por otro lado tenemos a YouTube que nos muestra tutoriales, pero muchos de estos solo te ayudan a lo que va orientado, al diseño mas no a la programación.

En gran parte de las instituciones educativas se manejan aplicaciones, en nuestra universidad contamos con una que se llama UCSG Móvil, la que nos facilita el uso de la plataforma desde nuestro Smartphone que nos agiliza el proceso de revisar nuestras tareas.

Al crear una aplicación móvil, que ayude a los estudiantes a ver videos y consultar códigos, sería de gran utilidad ya que no se necesitaría de ningún servicio de internet para su funcionamiento solo se debe contar con un Smartphone o tableta.

Los estudiantes de la Asignatura de Desarrollo de Videojuegos 2D serían los principales beneficiados con la aplicación, al momento de querer obtener un código no tendrán que recurrir al internet, sino directamente desde su Smartphone.

El desarrollo de un tutorial interactivo de una aplicación móvil Android que cuente con información, códigos y videos contribuiría en gran parte a apoyar el desempeño didáctico de los ejercicios por desarrollar dentro o fuera de las horas de clases con la información proporcionada.

En la Facultad de Artes y Humanidades de la UCSG se imparte la asignatura de Desarrollo de Videojuegos 2D por cuatro horas a la semana, al contar con una aplicación móvil que tenga información, códigos y videos será útil para los estudiantes ya que fuera de las horas de clases podrán tener ayuda con la información proporcionada. Será de mucha ayuda ya que también contara con información que será útil al momento de buscar información que sirva como base para el desarrollo de videojuegos, en mencionada aplicación se podrá descargar un documento PDF con algunos scripts para el desarrollo de videojuegos.

El presente trabajo de investigación se enfoca en ayudar a los alumnos que están cursando la asignatura de Mundo Virtual de la Facultad de Artes y Humanidades, esperando que podamos aportar con una aplicación innovadora que sea de gran ayuda en esta nueva modalidad educativa, la novedad es que no encontramos una app que tenga video tutoriales en los cuales nos expliquen cómo insertar un script en el objeto para que ejecute la función designada.

Otro aporte que tendremos con la realización de la aplicación, es otra alternativa que será de apoyo fuera de las horas de clases, para empezar, deberán contar con un Smartphone o tableta con sistema operativo Android en caso que no contar con un dispositivo con sistema operativo Android pueden descargar un emulador de Android existen muchos en la web. La App tendrá Información, códigos de programación y video tutoriales.

- Información. sobre algunos puntos sobre el desarrollo de videojuegos.
- Códigos de programación. scripts que servirán para darle funcionalidad al objeto indicado.
- Video tutoriales. pequeños videos de 1 3 minutos donde se explicará como asignarles acciones a los objetos del videojuego mediante los scripts de programación.

Los adelantos tecnológicos llevados a cabo en los últimos años en el sector de los dispositivos móviles, han permitido que estos cuenten con mejores especificaciones de *hardware* y *software*, despertando la imaginación e interés de docentes, desarrolladores de contenidos y demás actores del proceso educativo, gracias a su característica de portabilidad, la cual facilita a los usuarios ejecutar tareas en cualquier momento y lugar. Por lo anterior, se realizó la revisión a publicaciones de la Unesco, en donde se identificaron políticas y recomendaciones que ayudan a obtener una mayor comprensión sobre cómo la incorporación de tecnologías móviles en contextos pedagógicos puede contribuir al mejoramiento de la calidad de la educación. (Cuervo-Gómez, W. O., & Ballesteros-Ricaurte, J. A. 2015).

#### <span id="page-23-0"></span>**1.7 Marco Conceptual.**

La Implementación de tutorial interactivo para el sistema operativo Android que sirva como soporte didáctico para el desarrollo de videojuegos en la materia de Mundo Virtual de la carrera de Multimedia de la Facultad de Artes y Humanidades, lleva implícito la actividad de un proceso que deriva un estudio de elementos referente a los sistemas operativos móviles, cuyo afán contribuirá de manera práctica al desarrollo de la creatividad de personas interesadas en la elaboración de videojuegos.

Aunque el resultado final de esta aplicación se dirija hacia personas, jóvenes adultos que requieran de su uso, que reflejen la responsabilidad social que debe ser inherente a su automatismo es decir que sirvan como vías de comunicación

De esta forma se aporta una mejora social, económica y ambiental a su vez que promueva principios y valores reconocidos y la libertad de buscar información que sea de gran ayuda para nuestros estudios, Equidad para aprovechar las diferentes habilidades de los individuos y tomar ventaja de las oportunidades que encuentran en su medio, para crear una aplicación móvil debemos tener un Smartphone con un sistema operativo móvil Android.

Un teléfono inteligente (Smartphone en inglés) es un teléfono móvil construido sobre una plataforma informática móvil, con una mayor capacidad de computación y conectividad que un teléfono móvil convencional. El término inteligente hace referencia a la capacidad de usarse como un ordenador de bolsillo, llegando incluso a remplazar a un ordenador personal en algunos casos. El completo soporte al correo electrónico parece ser una característica indispensable encontrada en todos los modelos existentes y anunciados desde 2007.

"Android es un sistema operativo inicialmente pensado para teléfonos móviles, al igual que iOS, Symbian y Blackberry OS. Lo que lo hace diferente es que está basado en Linux, un núcleo de sistema operativo libre, gratuito y multiplataforma" (Alejandro Nieto, febrero 2011).

#### <span id="page-24-0"></span>**1.7.1 La Tecnología en la Enseñanza**

Al día de hoy el aprendizaje es una vía para la información y conocimiento que abarca un gran área dentro de cualquier ámbito, las nuevas tecnologías son una nueva oportunidad para el crecimiento de la enseñanza la cual podemos adecuarlas con nuevas tecnologías y beneficiar a los estudiantes.

Debido al aislamiento social que vive el mundo en tiempos de COVID-19 tuvimos que adaptarnos a nuevos cambios en nuestra rutina diaria esto implica a la educación en la cual nos adaptamos a nuevas modalidades tecnológicas Debemos destacar que el comienzo de las clases virtuales no inicia con la emergencia sanitaria por el COVID-19, al día de hoy se denomina

"Educación en emergencia", "Apagón de la Presencialidad" (Llorens-Largo, 2020a), que "han involucrado un nuevo quehacer en las labores docentes, donde elementos de la virtualidad han comenzado a utilizarse con el objetivo de no frenar los procesos de enseñanza- aprendizaje" (Llorens-Largo, 2020b; Del Castillo Olivares, 2020)

En plena era de revolución tecnológica, las tecnologías y su buen uso y consumo, así como la capacidad de comunicarse en una o varias segundas lenguas contribuyen a la conexión de los habitantes de este mundo globalizado; nuestros espacios comunicativos se han ampliado exponencialmente y requieren por ello una formación adecuada. (Trujillo Sáez, Salvadores Merino, & Gabarrón Pérez, 2019)

Uno de los más destacables enfoques en el uso de las tecnologías de la información y la comunicación (TIC), en el proceso de la enseñanzaaprendizaje, es poder implementar recursos educativos digitales (RED) que favorezcan la autonomía educativa en el estudiante y que le permitan al profesor centrarse en áreas de conocimiento más significativas y específicas. (Suárez, 2017)

#### <span id="page-25-0"></span>**1.6.2 Nuevas Tecnologías del aprendizaje m-learning.**

El término m-learning hace referencia al acceso de información a través de un dispositivo móvil tales como celulares, Tablet, Ipads o cualquier dispositivo de mano que tenga acceso a internet, con el cual podemos buscar información en cualquier momento mientras nos desplazamos y realizamos nuestras actividades.

El uso de herramientas digitales y dispositivos móviles se incrementó en la emergencia sanitaria por el COVID-19 al momento han sido de mucha utilidad para seguir con nuestra rutina diaria.

Según A. Pisanty, L. Enriquez, L. Chaos – Cador, M. García, el término móvil learning aparece "a finales de la década de los '90. En esta época el uso de las agendas electrónicas en educación se visualizaba ya como una realidad". El uso de agendas se estaba implantando en Estados Unidos, que fueron los pioneros en aplicar dicho término.

En Eroski Consumer (2011) establece que "El Mobile Learning (M-Learning), traducido en nuestro país como aprendizaje móvil o en movimiento, surge de la adaptación del e-Learning a los nuevos dispositivos móviles (teléfono, PDA,

MP3/MP4 o consolas portátiles, entre otros) de uso común entre los jóvenes. Apuesta por incorporarlos a las aulas como un recurso tecnológico más para potenciar el aprendizaje y aprovechar las destrezas digitales de los alumnos."

Actualmente, ya es una realidad inevitable, de forma que e-Learning, m-Learning y b-Learning, pasan de ser una opción a convertirse en un requisito de supervivencia para las instituciones educativas, con un plazo de adopción inmediato según el último informe NMC Horizon Report: 2017 Higher Education Edition (Adams Becker et al., 2017).

Según el Cisco Visual Networking Index, el tráfico de Internet debido a los Smartphone superará al de los PC en 2020, y en conjunto el tráfico de las redes wifi y de los dispositivos móviles supondrá dos tercios del total del tráfico en ese año (CISCO, 2016).

#### <span id="page-26-0"></span>**1.7.2 Elementos interactivos virtuales como apoyo al aprendizaje**

La enseñanza desde lo virtual es un gran desafío para docentes como estudiantes utilizando nuevas Tecnologías de la información y la comunicación (TIC), actualmente la educación está pasando por un cambio y el uso de herramientas digitales lo ha facilitado en su mayoría mediante el uso de Smartphone o tabletas, gracias a la creación de aplicaciones y video tutoriales que ayudan a reforzar lo aprendido en las clases se ha sacado adelante la educación.

En la actualidad las tecnologías de la información y la comunicación son un recurso que sirven como herramienta de aprendizaje. La enseñanza virtual actual tiene posibilidades inmensas, tanto así que requiere de diseñadores instruccionales especializados en un entorno de aprendizaje cambiante como los son las plataformas, aplicaciones y páginas web. Este tipo de servicios tienen la posibilidad de la creación de ejercicios interactivos, simulaciones, crear trabajos colaborativos a distancia y mantiene la comunicación entre profesores y alumnos con información que retroalimenta y fortalece el aprendizaje de los participantes en este tipo de plataformas (Huda et al., 2018).

"Es posible educar fuera del aula donde el educando pueda interactuar con el medio ambiente, explorar, indagar e investigar y con ello todo lo que implica las actividades del hombre y el mundo físico que lo rodea" (Sánchez y Galvis, 2016: 12)

Video tutorial.- Es una herramienta audiovisual que al día de hoy es muy utilizada como guía de aprendizaje que ofrecen información de diversos temas a tratarse y los cuales ayudan a la retroalimentación mejoran la enseñanzas de los estudiantes.

Si nos enfocamos en el ámbito de la didáctica, encontramos, por ejemplo, los trabajos del grupo Videojuegos y Educación de la Universidad de Valencia (Sanchis y Peris, 2013).

#### <span id="page-27-0"></span>**1.7.3 Determinar formatos audiovisuales para la enseñanza online**

En la actualidad la creación de contenido y herramientas audiovisuales se ha convertido en un proceso fundamental para impartir clases online para innovar sobre nuevas estrategias y obtener resultados satisfactorios a través del consumo de materiales audiovisuales. Con la elaboración del Storytelling (narración de relatos) para crear video tutoriales que contribuye a la mejora del aprendizaje que se adapte a las necesidades tecnológicas mejorando la enseñanza virtual.

Para implementar un formato audiovisual se debe analizar los diferentes formatos para el tipo de contenido que tendrá el video, al momento de decidirnos debemos evaluar algunos puntos.

Para los autores Fernández & Bastida Peréz (2017) El formato que mejor se adapte y potencie las cualidades de los contenidos, el interés de los públicos y el cumplimiento de los objetivos didácticos, Los requerimientos de producción necesarios (medios, esfuerzo, tiempo, etc.), El género y el tono generales que quiere imprimirse al vídeo (comedia, informativo, distendido, serio, etc.)

Según los autores Fernández & Bastida Peréz (2017) La Videoconferencia comunicación síncrona o en directo. La construcción narrativa y utilización de lenguajes audiovisuales de este formato puede ser mucho más compleja y eficaz que la de una simple presentación o interacción en vídeo.

### <span id="page-28-0"></span>**1.7.4 Importancia de la Codificación de Scripts para el Desarrollo de Videojuegos**

Según los autores Stickar & Cura. (2020) La enseñanza de TICs, y en particular la de programación, es un desafío que se basa en dos pilares fundamentales, la experiencia práctica y la motivación. Las metodologías STEAM cumplen con el primero de los pilares por medio del aprendizaje activo, y los videojuegos, en general, son una motivación para los estudiantes. El desarrollo de videojuegos es el escenario perfecto para la combinación de estos ejes, y además, provee un espacio en donde experimentar con diferentes disciplinas y lograr una adquisición más profunda de competencias variadas.

Para los autores Ortiz Zambrano, J., Sangacha Tapia, L., & Alarcón Santillán, J. (2018) la programación resulta imprescindible para la vida diaria, puesto que permite dar solución a ciertos problemas que surgen cotidianamente. En este trabajo se ofrecen definiciones acerca de esta disciplina de la informática, sus ventajas para los usuarios y para el desempeño profesional de los estudiantes, ya que propicia la adquisición de sólidos conocimientos y habilidades que les permitirán actuar de modo eficiente, así como se ofrecen las etapas necesarias para realizar un programa. De ahí que, el ser ingeniero de sistemas computacionales posibilita una mejor integración con la sociedad actual, puesto que en esta resulta indispensable el uso de los dispositivos electrónicos y el desarrollo de nuevas tecnologías.

Es importante mencionar que al momento de crear el videojuego será en el software Unity3D (motor de videojuego) Los principales lenguajes de Programación que usa son Scripts, JavaScript y C#.

¿Qué son Scripts en Unity 3D?

Un script es un código que contiene instrucciones lo asignamos a un objeto o un GameObject al cual le dará una funcionalidad que definimos para ser ejecutada en lo que hemos configurado puede ser un choque, colisión, movimiento entre otros.

Unity 3D es una herramienta que nos permite crear y diseñar modelos en 3D para diversas plataformas, podremos importar nuestros modelos 3D, texturas, sonidos, etc. Se puede desarrollar videojuegos y aplicaciones lúdicas mediante un editor de escenas y un modo de desarrollo para escritura de código en C# o JavaScript (AROCA, 2013)

### <span id="page-29-0"></span>**1.7.5 Guion Audiovisual para video tutoriales**

#### ¿Qué es un guion audiovisual?

El guion audiovisual está basado en el guion literario donde se planifica como se contará la historia explicando con detalles lo que sucederá en cada escena, define el orden de la producción audiovisual, va por escrito definiendo imágenes y sonidos.

Para los autores Fernández & Bastida Pérez (2017) Se trata de convertir el contenido académico en un relato audiovisual utilizando estrategias y técnicas narrativas. Es la fase fundamental del proceso, de la que depende en gran medida el resultado del proyecto audiovisual en cuanto a la consecución de los objetivos enunciados.

El guion es una herramienta que permite el posterior desarrollo de una obra audiovisual es un texto que sirve como base y es escrito por uno o varios guionistas. Los Guiones se componen de creatividad y de una serie de reglas (Domínguez-Madero, 2017).

#### <span id="page-30-0"></span>**1.7.6 APP móviles Educativas Lúdicas**

En la actualidad hemos observado el uso masivo de dispositivos móviles en jóvenes lo cual resulta interesante al momento de implementar una aplicacion movil que nos ayude a mejorara los propositos en el ambito educativo.

Los autores Rodríguez Zambrano, Rocío Rey, Zambrano Cedeño, & Rodríguez Arieta (2019) En los últimos años se ha incrementado en todos los ámbitos el uso de las TICs, especialmente en cuanto al uso de dispositivos móviles, especialmente en la educación. Aprovechar las ventajas que tiene su uso para mejorar la calidad del aprendizaje en el ambiente académico es un rumbo por el que el docente puede optar, en ciertos casos.

El tan repetido "cambio metodológico" que se propone en la actualidad tiene como característica común el poner al alumno en el centro del proceso de aprendizaje que hasta ahora ha ocupado el profesor. Esta idea, que no es nueva en pedagogía, puede desarrollarse en la actualidad con mucha facilidad gracias a la aparición del entorno 2.0 o de otros elementos tecnológicos como los dispositivos móviles (Parsons y Ryu, 2006).

### <span id="page-30-1"></span>**1.7.7 Desarrollo De Aplicaciones Móviles Educativas**

#### En la actualidad crear

una app móvil educativa se ha convertido en mucha utilidad la creación de App's móviles ha ayudado a muchos estudiantes en su rendimiento académico, una de las ventajas del desarrollo de App's móviles es encontramos con información necesaria que permite reforzar conocimientos.

El desarrollo de aplicaciones móviles ha tenido una gran evolución con el pasar de los años, ha generado interés económico y científico, en la actualidad con el crecimiento de las distintas tiendas virtuales de los diferentes sistemas operativos móviles cada uno de ellos manejan aplicaciones nativas que son creadas para ejecutarse en una plataforma especifica en la que se considera tipo de dispositivo, el sistema operativo a usar y su versión.

Los autores Gasca Mantilla, M. C., Camargo Ariza, L. L., & Medina Delgado, B. (2014) dicen que, Las características del software para dispositivos móviles y una propuesta de método de trabajo para el desarrollo de aplicaciones para móviles. El método se basa en la conceptualización de las tecnologías y las metodologías ágiles para el desarrollo de software, y su objetivo principal es facilitar la creación de nuevas aplicaciones y servicios exitosos.

# <span id="page-32-0"></span>**CAPÍTULO 2. PRESENTACIÓN DE LA PROPUESTA DE INTERVENCIÓN**

### <span id="page-32-1"></span>**2.1 Descripción del Producto**

El demo de la aplicación móvil "GamePlus'' para dispositivos Android, fue pensado inicialmente para los alumnos de la asignatura de Mundo Virtual de la Carrera de Ingeniería en Producción y Dirección en Artes Multimedia, de la Facultad de Artes y Humanidades de la UCSG, quienes durante algún ejercicio en particular debían hacer uso de una herramienta que ayudara a la programación de realizar algún videojuego. Sin embargo, puede ser utilizada por personas en general que requieren de ayuda para verificar un código para el desarrollo de videojuegos.

La configuración de esta puede ser usada desde un Smartphone o tableta, así este recurso será de gran ayuda ya que no se necesitará el servicio de internet para poder acceder a él. Si el estudiante no cuenta con un aparato electrónico ya antes mencionado podrá usarla mediante un emulador de Android desde el computador. Mediante Jquery Mobile se realizará el demo de la aplicación, la cual contara con 3 partes fundamentales que son:

- Información básica sobre la Realidad Virtual
- Códigos de programación (script)
- Videos

### <span id="page-33-0"></span>**2.1.1 Línea Gráfica**

Parte del logotipo se inspira en la idea de los botones en los mandos de las consolas para videojuego para connotar su uso y aplicación. La cruz con rayas estéticamente se identifica con el concepto de diseño de la aplicación apuntando a los jóvenes que les interesa el mundo del videojuego. Los colores gris y negro hacen referencia a los mandos de Nintendo de los 80.

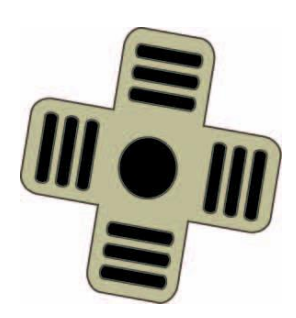

*Gráfica 1: Parte del logotipo Fuente: La autora*

### <span id="page-34-0"></span>**2.1.2 Logotipo**

.

El logotipo es la combinación de letras y símbolos que parte en el diseño de los mandos para videojuego. Este es un símbolo formado por una combinación de letras en un solo bloque, cuya apariencia rígida, cortada en sus ángulos, con proporción asimétrica, de color rojo y un gráfico de un tercio de tamaño de la palabra que en conjunto tienen relación con la idea de los videojuegos.

<span id="page-34-1"></span>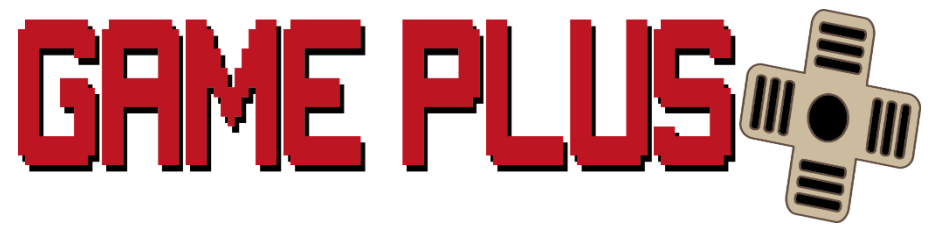

*Gráfica 2: Logotipo de la aplicación* 

#### <span id="page-35-0"></span>**2.2 Descripción del Usuario**

Se desarrolló un demo como propuesta para ayudar a los que deseen desarrollar videojuegos, está dirigido a los estudiantes que estén interesados en la creación de videojuegos ellos serán los usuarios finales para el uso de la aplicación, que tiene como finalidad ser un soporte. Sus funciones son puntos específicos que se manejan al momento de crear o desarrollar un videojuego.

El usuario deberá contar con un Smartphone o tableta con sistema operativo Android, al momento de usarlo no debe contar con plan de datos o estar conectado a una red WiFi.

En caso que el usuario no cuente con un Smartphone o tableta podrá descargar desde el internet un emulador de Android, así descargar la aplicación y podrá tenerla en su pc.

#### <span id="page-35-1"></span>**2.3 Alcance técnico**

"GamePlus'' es una aplicación móvil que ayudara especialmente a los estudiantes al momento de querer crear la interactividad y acciones al videojuego. Los estudiantes deberán contar con un Smartphone con sistema operativo Android, no tendrán que estar conectados a ninguna red Wi-Fi ni con un plan de datos al momento de usarla.

Para que su funcionamiento sea óptimo se sugiere que la pantalla del Smartphone sea de 4 pulgadas y que cuente con una versión no tan antigua de Android, el demo de la aplicación tiene un peso de 32.4 MB al momento de su instalación tiene un peso de 32.75 MB la cual puede ser instalada en la memoria interna del celular.

### <span id="page-36-0"></span>**2.4 Especificaciones Funcionales**

El diseño de la aplicación "GamePlus'' es sencillo ofrece a los beneficiarios un rápido acoplamiento, tiene elementos multimedia que harán que se pueda acceder con facilidad, en el menú principal tiene 3 iconos que son de información, códigos y videos también cuenta con un botón de cerrar por si el usuario no desea seguir usando la aplicación.

Los iconos se encuentran en el centro para mayor visualización y así el usuario se adapte más rápido a la aplicación.

<span id="page-36-1"></span>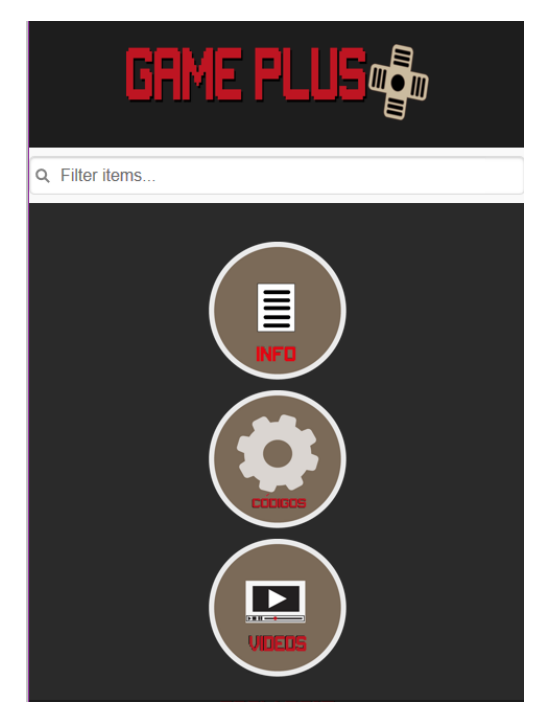

*Gráfica 3: Menú principal de la app* 

### <span id="page-37-0"></span>**2.5 Módulos de Aplicación**

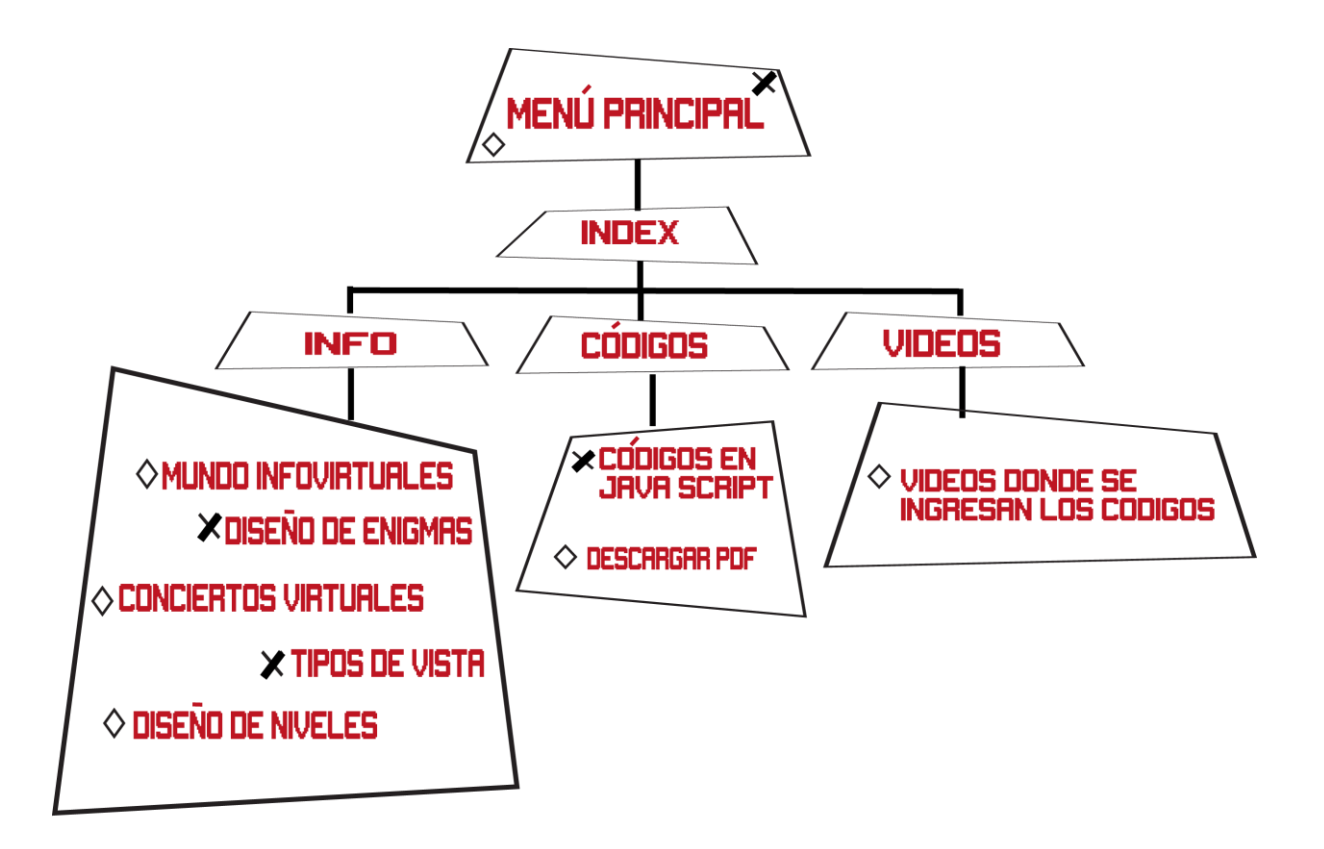

<span id="page-37-1"></span>*Gráfica 4: Módulos*

### <span id="page-38-0"></span>**2.5.1 Index**

Permite seleccionar el tipo de información que el usuario está buscando tiene 3 opciones.

- Info
- Códigos
- Videos

<span id="page-38-1"></span>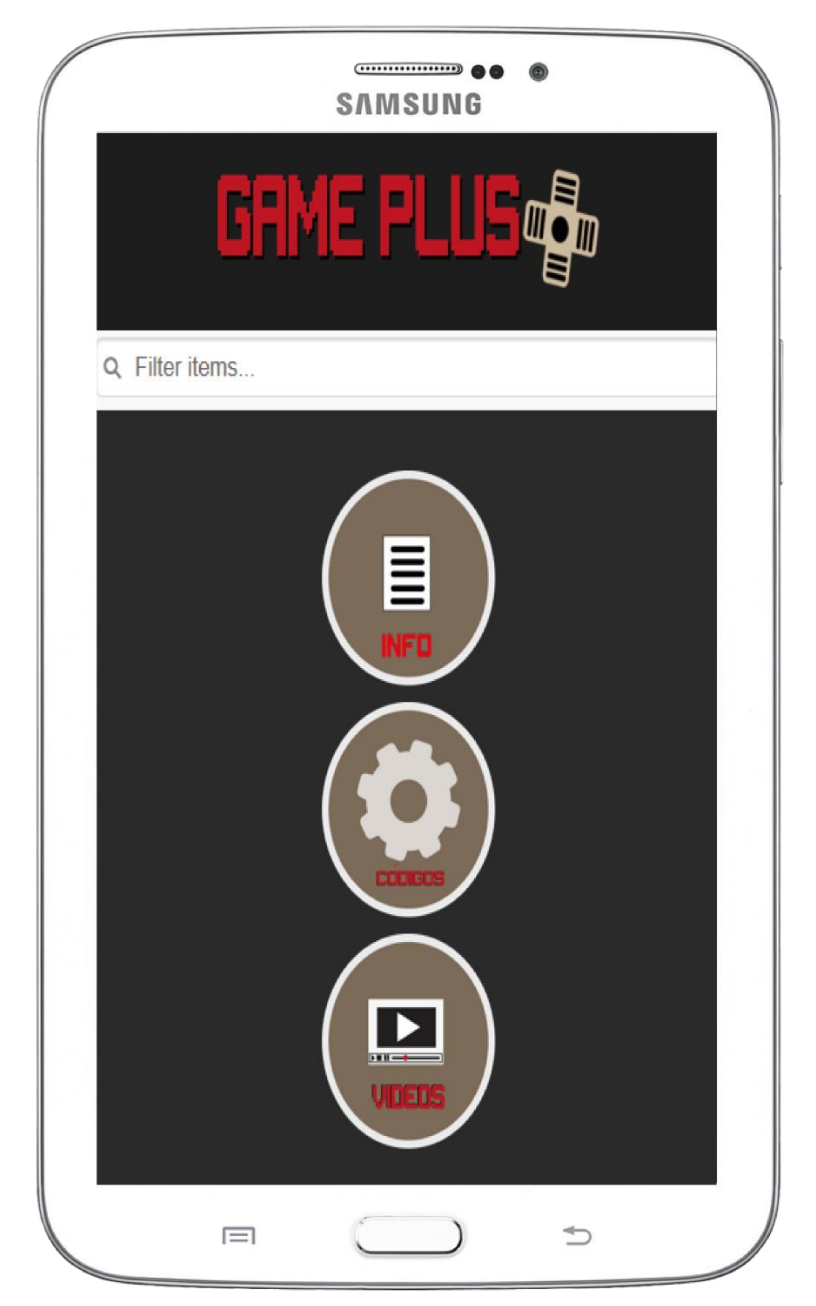

*Gráfica 5: Index* 

#### <span id="page-39-0"></span>**2.5.2 Info**

Se mostrará información que será útil al usuario sobre los diferentes puntos que se trata en la Realidad Virtual.

<span id="page-39-1"></span>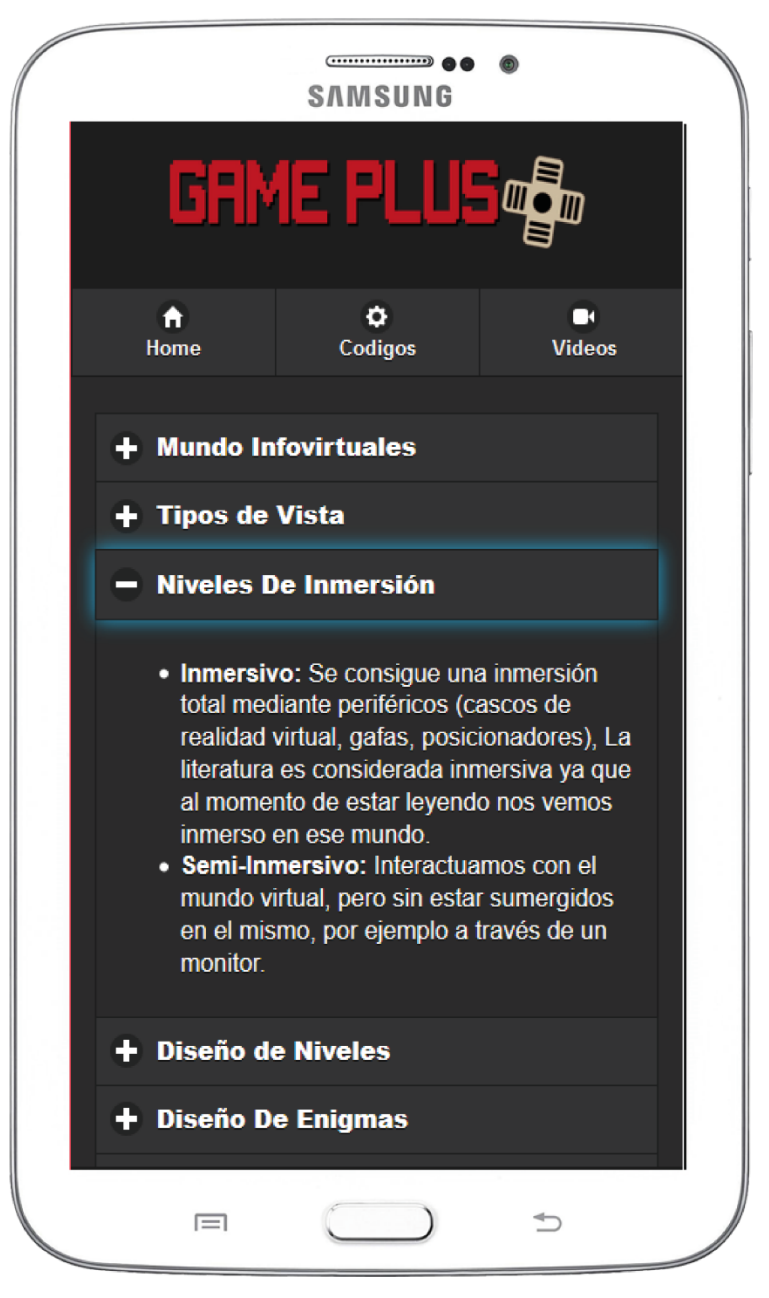

*Gráfica 6: Info*

### <span id="page-40-0"></span>**2.5.3 Códigos de programación - script**

Se mostrarán los códigos en lenguaje JS que serán útiles al momento de ser aplicados en el juego que se está desarrollando.

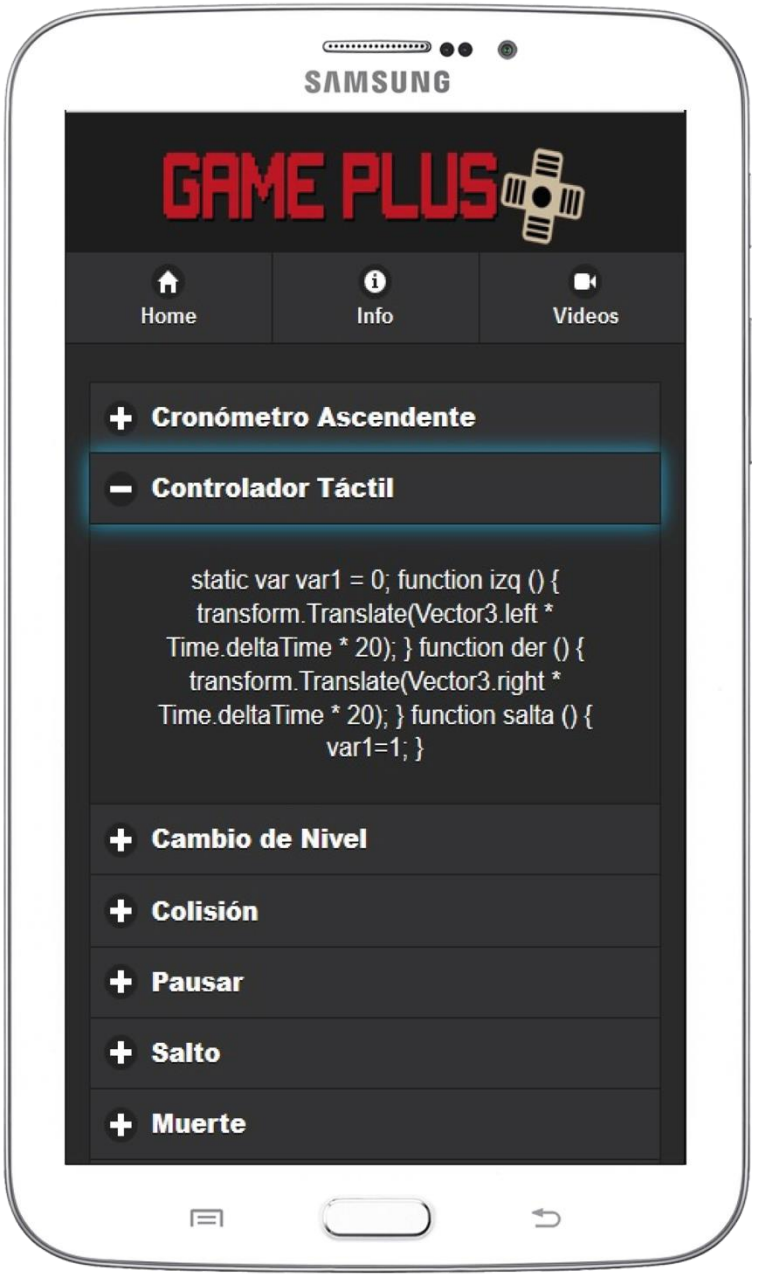

<span id="page-40-1"></span>*Gráfica 7: Códigos* 

### **2.5.3.1 Descripción de códigos**

#### • **Cronómetro Ascendente**

Marca el tiempo asignado en pantalla de forma ascendente.

function Awake() { startTime = Time.time; } function OnGUI () { var guiTime = Time.time - startTime; var minutes : int = guiTime / 60; var seconds : int = guiTime % 60; var fraction : int = (guiTime  $*$  100) % 100; text = String.Format ("{0:00}:{1:00}:{2:000}", minutes, seconds, fraction); GUI.Label (Rect (400, 25, 100, 30), text); }

#### • **Controlador Táctil**

Mediante toques a los botones podemos darle movimiento al personaje y otras propiedades.

static var var1 = 0; function izq () { transform. Translate(Vector3.left  $*$ Time.deltaTime \* 20); } function der () { transform.Translate(Vector3.right \* Time.deltaTime \* 20); } function salta () { var1=1; }

#### • **Cambio de Nivel**

Avanza al siguiente nivel del juego.

function OnTriggerEnter () { Application.LoadLevel("nivel2"); }

#### • **Colisión**

Al momento que el personaje toca algún elemento considerado enamigo muere**.**

function OnCollisionEnter2D(coll: Collision2D) { if (coll.collider.gameObject.tag == "enemigo") { Destroy(coll.gameObject); } }

#### • **Pausar**

Pausa el juego una vez que deseemos reiniciar aplastamos el botón.

var pausa: boolean; function Start () { pausa = false; } function PausaJuego () { pausa = !pausa; if (pausa){  $Time.timeScale = 0$ ; }else{ Time.timeScale =  $1$ ;  $}$ }

#### • **Salto**

Le asigna la función de salto al personaje.

public var jumpForce: float = 400f; var grounded: boolean = false; function OnCollisionStay (collisionInfo : Collision) { grounded = true; } function OnCollisionExit (collisionInfo : Collision) { grounded = false; } function Update () { if (grounded && ContraladorTactil.var1 == 1) { GetComponent. ().AddForce(new Vector2 (0,jumpForce)) ; ContraladorTactil.var1 =  $0;$  } }

#### • **Muerte**

Al momento de caer al abismo muere y reinicia el juego.

function Update () { if(transform.position.y <= -12.07){ Application.LoadLevel("nivel1"); } }

#### • **Regresar – Salir**

Regresa al nivel asignado o sale del juego.

function OnTriggerEnter () { Application.LoadLevel("nivel2"); } function menu () { Application.LoadLevel ("nivel1") ; } function regresar () { Application.LoadLevel ("intro") ; } function salir () { Application.Quit() ; }

#### <span id="page-44-0"></span>**2.5.4 Videos**

Se mostrarán tres videos con los scripts más utilizados en el desarrollo de videojuegos donde se explica cómo ingresar y colocarlos correctamente. A continuación, la captura de pantalla:

1. Video Controlador Táctil

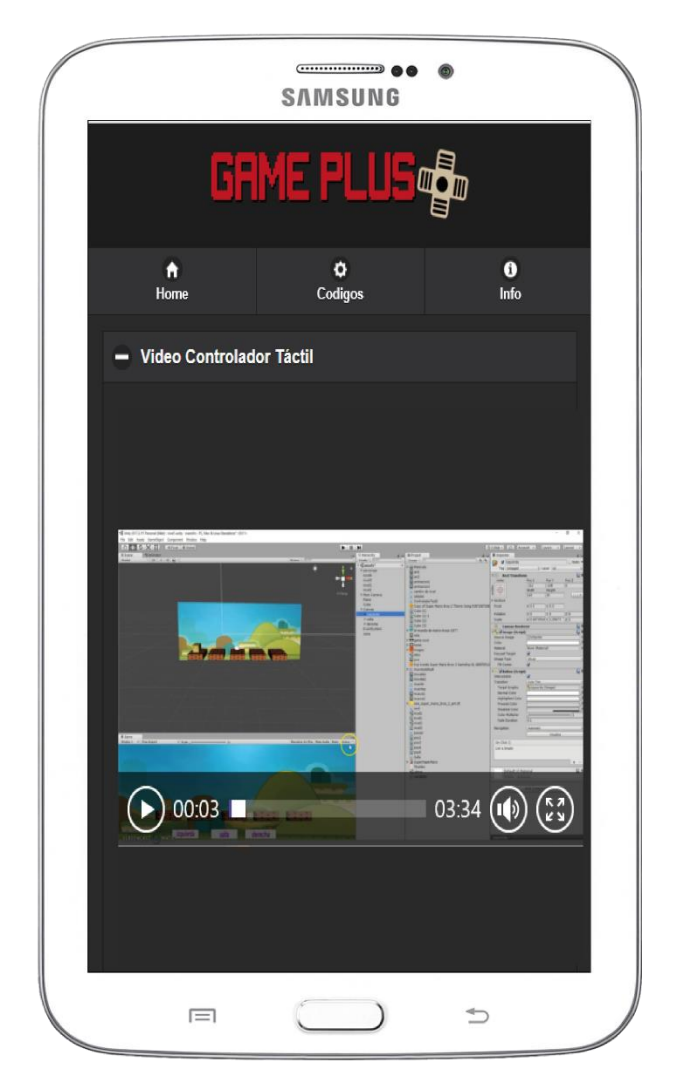

<span id="page-44-1"></span>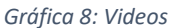

### <span id="page-45-0"></span>**2.5.4.1 Guión Audiovisual**

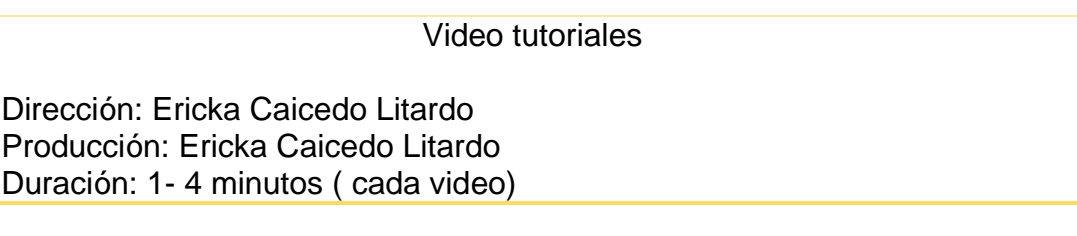

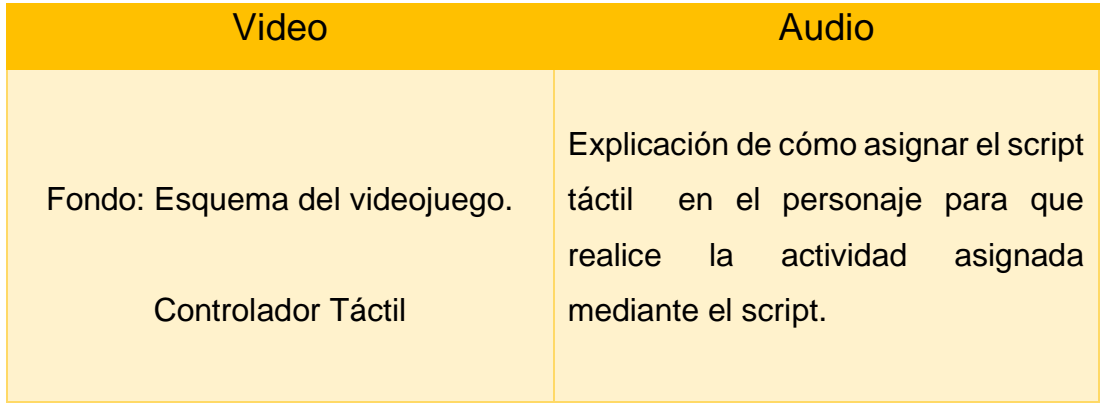

(Albarracín Palomino & Bustamante Espín , 2018)

### <span id="page-46-0"></span>**2.6 Especificaciones Técnicas**

La aplicación "GamePlus'' fue desarrollada en una computadora personal (laptop) con el software de Adobe Dreamweaver CS6 con el framework JqueryMobile1.4.5, Su compilación a APK se la realizó en Adobe PhonegapBuild. La cual cuenta con una interfaz gráfica diseñada en Adobe Illustrator CS6.

| Hardware de Desarrollo |                              |  |
|------------------------|------------------------------|--|
| <b>Marca</b>           | Hp (Hewlett – Packard)       |  |
| Procesador             | Interl Corel I7 CPU 2.60 GHz |  |
| <b>Memoria Ram</b>     | 12.0 GB                      |  |
| Disco Duro             | 1 TB                         |  |
| Sistema Operativo      | Windows 10 Home              |  |

*Tabla 1: Hardware de Desarrollo*

| Hardware de Desarrollo (Smartphone Pruebas) |                        |  |
|---------------------------------------------|------------------------|--|
| <b>Marca</b>                                | Samsung                |  |
| Versión                                     | J3                     |  |
| Memoria Interna                             | 8 GB                   |  |
| Memoria Ram                                 | $1.5$ GB               |  |
| Pantalla                                    | 5", 720 x 1280 px      |  |
| Sistema Operativo                           | Android Lollipop 5.1.1 |  |

<span id="page-46-1"></span>*Tabla 2: Hardware de Desarrollo, Smartphone*

| Software de Desarrollo |                         |  |
|------------------------|-------------------------|--|
| Sistema Operativo      | Windows 10 Home         |  |
| Navegador              | Microsoft Edge - Chrome |  |
| <b>Diseño</b>          | <b>Illustrator CS6</b>  |  |
| Compilador de APK      | Adobe PhoneGap Build    |  |

<span id="page-47-0"></span>*Tabla 3: Software de Desarrollo*

### **2.6.1 Requerimiento de Uso**

"GamePlus'' es una aplicación desarrollada para Smartphone, tabletas en caso que el usuario no cuente con los aparatos electrónicos puede descargar un emulador de Android en su Pc para ejecutar la aplicación se detalla los requerimientos mínimos para un funcionamiento óptimo.

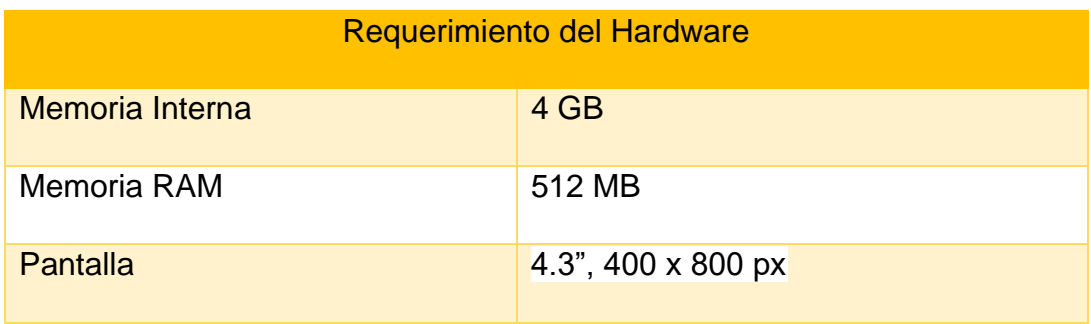

*Tabla 4: Requerimientos del Hardware*

<span id="page-48-0"></span>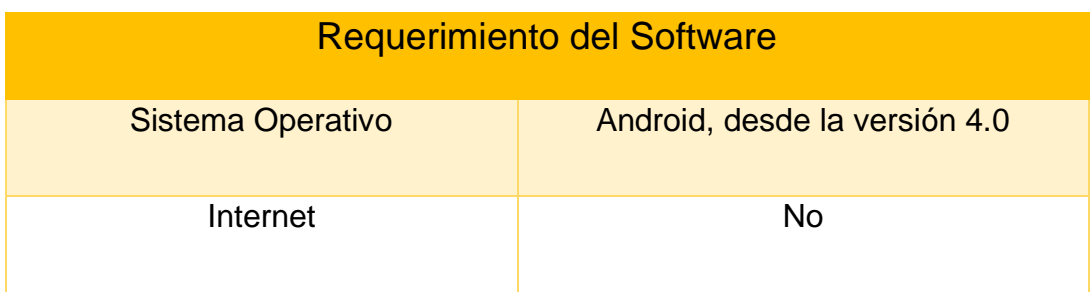

<span id="page-48-1"></span>*Tabla 5: Requerimiento del Software*

### <span id="page-49-0"></span>**2.7 Funciones de Aplicativo**

"GamePlus'' desarrolla en Dreamweaver CS6 con ayuda del framework de JqueryMobile 1.4.5, contiene información para el desarrollo de videojuegos y un video explicativo de como ingresar los códigos que también se encuentran en la aplicación.

### <span id="page-49-1"></span>**2.7.1 Descripción del Aplicativo**

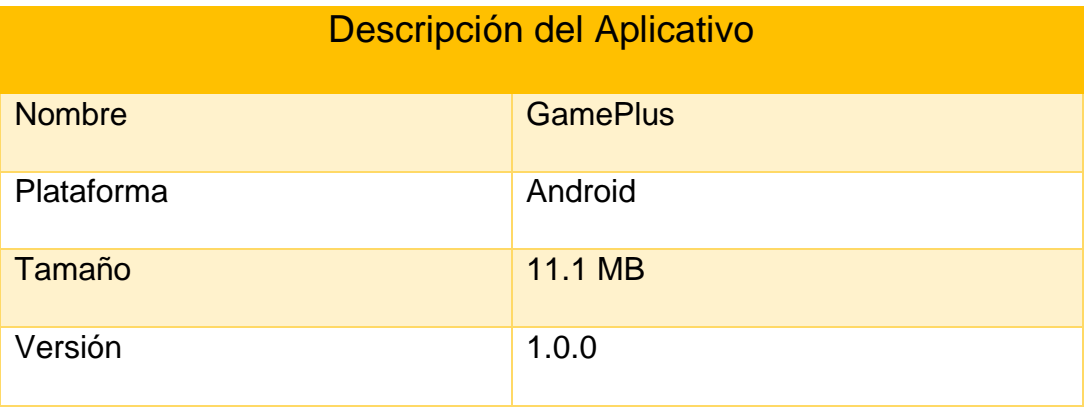

<span id="page-49-2"></span>*Tabla 6: Descripción del aplicativo*

#### <span id="page-50-0"></span>**2.8 Testeo**

El testeo de la aplicación para el desarrollo de videojuegos fue realizado de forma virtual por medio del software zoom en la ciudad de Guayaquil el día 1 de febrero del 2021.

Las personas que ayudaron a realizar el testeo fueron: Miguel Ángel Merino (Ex-estudiante de la Carrera de Ingeniería en Producción y Dirección en Artes Multimedia De la Facultad De Artes y Humanidades), Diego León (Estudiante de la Carrera de Ingeniería en Producción y Dirección en Artes Multimedia De la Facultad De Artes y Humanidades), Priscilla Mendoza (Ex-estudiante de la Carrera de Ingeniería en Producción y Dirección en Artes Multimedia De la Facultad De Artes y Humanidades)

Gabriela Martínez (Ex-estudiante de la Carrera de Ingeniería en Producción y Dirección en Artes Multimedia De la Facultad De Artes y Humanidades)

Debo mencionar que el testeo se realizó de forma virtual debido a la Pandemia por el COVID-19 la cual no permitió que sea presencial por motivos del distanciamiento social, el apk de la aplicación se la envió vía Wetransfer.

#### <span id="page-51-0"></span>**2.8.1 Comentarios del Testeo**

Los comentarios emitidos por parte de Miguel Ángel Merino, la aplicación es llamativa no había escuchado de una app que tenga este tipo de información, será de gran utilidad al momento de querer desarrollar un videojuego mucho más ahora que estamos en una época donde ya no nos podemos reunirnos con otros compañeros para que nos expliquen de manera presencial, sería muy interesante que algún estudiante quiera seguir con este tipo de aplicaciones o agregue más elementos a esta versión.

Los comentarios emitidos por Diego León, fueron que la aplicación para estar en una etapa de demo, tiene información muy relevante la cual ayudara a muchos estudiantes al momento de cursar la materia de Desarrollo de Videojuego 2D, he encontrado blogs, pero no había visto una aplicación donde me muestre como ingresar códigos y a la vez explique detalladamente y descargue un PDF con los scripts más importantes, a mi parecer, para crear un videojuego.

Los comentarios emitidos por Priscilla Mendoza establecieron que la aplicación es bastante funcional para los estudiantes de la materia ya que les permitirá desarrollar sus actividades y videojuegos de una manera mucho mas ágil. El contenido esta distribuido de tal manera que el usuario podrá navegar eficazmente por la aplicación.

39

### **CONCLUSIONES**

<span id="page-52-0"></span>Ocasionalmente queremos encontrar información un poco más óptima o mientras visitamos un sitio web que la información proporcionada sea de mayor utilidad, nos encontramos en una época donde la tecnología es parte de nuestras vidas lo cual se nos hace un poco más fácil al momento de buscar lo que necesitamos.

Estamos en constante evolución ahora contamos con un Smartphone que lo usamos como nuestro computador con la diferencia que lo podemos cargar en el bolsillo, muchas personas enlazan sus Smartphone con las Pc (computador personal) y tienen la mayoría de información que se encuentra en su computador con solo tocar una aplicación.

El nacimiento de los Smartphone y con ello el uso de aplicaciones nos ha ayudado a un sinfín de soluciones a las necesidades que muchas personas presentan.

Es por eso que el uso de aplicaciones móviles para el ámbito educativo es cada vez más llamativo ya que no solo va dirigido para personas adultas, sino que también para niños, muchas de las aplicaciones se han desarrollado para que el estudiante tenga información eficaz desde su Smartphone, algunas aplicaciones educativas no necesariamente piden el uso del internet.

A nivel mundial existen muchas aplicaciones móviles referentes a temas educativos, por tal motivo se considera viable la creación de la aplicación móvil que tiene como objetivo ayudar a los estudiantes que deseen desarrollar videojuegos.

### **RECOMENDACIONES**

<span id="page-53-0"></span>Al momento de ejecutar la aplicación se recomienda que sea ejecutada en un Smartphone o tableta con sistema operativo Android en caso de no contar con los aparatos electrónicos también se puede descargar un emulador de Android en la Pc (existen variedades de emuladores en internet).

Su funcionamiento es óptimo al usarlo desde un Smartphone con sistema operativo Android, a su vez no se descarta la opción de desarrollar este aplicativo para otros sistemas operativos móviles y así obtener más demanda de usuarios.

Para futuras versiones se debe tener en cuenta, optimizar el diseño y buscar información de acuerdo como avance la creación de videojuegos que cada vez tiene gran acogida entre los estudiantes.

Es importante indicar que se le puede agregar ciertos puntos y así tener una aplicación más completa.

- Contactos o sugerencias.
- Splash screen
- Una base de datos que ayude a verificar el código de acuerdo a la sintaxis del lenguaje de programación.

#### **REFERENCIAS**

- <span id="page-54-0"></span>Albarracín Palomino & Bustamante Espín. (2018) Producción de un documental sobre la migración interna estudiantil "El futuro en mi equipaje".
- APP's, S. y. (14 de Diciembre de 2012). *SO's y APP's*. Obtenido de SO's y APP's: https://histinf.blogs.upv.es/2012/12/14/android/
- Arturo Rodríguez Zambrano, Eddy Rocío Rey, Víctor Zambrano Cedeño y Gonzalo Rodríguez Arieta (2019): "TICS y aplicaciones móviles en la educación superior; del dicho al reto", Revista Atlante: Cuadernos de Educación y Desarrollo (enero 2019).
- Bejarano, P. (21 de junio de 2017). *Blogthinkbig*. Obtenido de Blogthinkbig: https://blogthinkbig.com/como-en-2020-habra-4-dispositivosconectados-por-habitante.
- Criado, M. Á. (11 de noviembre de 2010). *Público*. Obtenido de http://www.publico.es/ciencias/boom-aplicaciones.html
- Cuervo-Gómez, W. O., & Ballesteros-Ricaurte, J. A. (2015). Políticas Sobre Aprendizaje Móvil y Estándares de Usabilidad para el Desarrollo de Aplicaciones Educativas Móviles. *Revista Científica*, *21*(1), 39-52. https://doi.org/10.14483/udistrital.jour.RC.2015.21.a4
- Dominguez-Madero,J. (2017). Aprendizaje del guion: universidad y formas alternativas online. En M. Pulido Polo (Ed.), Tendencias de investigación en comunicación (pp. 33-46). Sevilla: Egregius.
- Eduphones26. (2007). Obtenido de https://sites.google.com/site/eduphones26/
- Gasca Mantilla, M. C., Camargo Ariza, L. L., & Medina Delgado, B. (2014). Metodología para el desarrollo de aplicaciones móviles. *Tecnura*, *18*(40), 20-35. https://doi.org/10.14483/udistrital.jour.tecnura.2014.2.a02
- Gómez Suárez, A. (2017). Elaboración del guion instruccional mediante la herramienta didáctica del recurso educativo digital. *Via Inveniendi Et*

*Iudicandi*, *12*(2), 149-180. [https://doi.org/10.15332/s1909-](https://doi.org/10.15332/s1909-0528.2017.0002.02) [0528.2017.0002.02](https://doi.org/10.15332/s1909-0528.2017.0002.02)

- González, A. N. (8 de febrero de 2011). *Xataka*. Obtenido de Xataka: https://www.xatakandroid.com/sistema-operativo/que-es-android
- Ortiz Zambrano, J., Sangacha Tapia, L., & Alarcón Santillán, J. (2018). Importancia de la programación en la formación de los ingenieros de sistemas computacionales. *Opuntia Brava*, *9*(4), 94-100. Recuperado a partir de<http://200.14.53.83/index.php/opuntiabrava/article/view/212>
- Scolari, C. (2 de Marzo de 2017). *Carlos Scolari* . Obtenido de Carlos Scolari : https://hipermediaciones.com/2017/03/02/el-translector-lectura-ynarrativas-transmedia-en-la-nueva-ecologia-de-la-comunicacion/
- scolari, C. (2008). *Mediaciones sociales* . Obtenido de Mediaciones sociales : Scolari, Carlos (2008). Hipermediaciones. Elementos para una Teoría de la Comunicación Digital Interactiva. Barcelona, Gedisa.
- Scolari, C. (2013). *Carlos Scolari*. Obtenido de Carlos Scolari: https://books.google.com.ec/books?id=TkLbMpQbK0YC&printsec=front cover&source=gbs\_ge\_summary\_r&cad=0#v=onepage&q&f=false
- Super, E. M. (julio de 2009). *Educ Med Super*. Obtenido de ciudad de la Habana: http://scielo.sld.cu/scielo.php?script=sci\_arttext&pid=S0864-21412009000300013
- Trujillo Sáez, Fernando; Salvadores Merino, Carlos; Gabarrón Pérez, Ángel Tecnología para la enseñanza y el aprendizaje de lenguas extranjeras: revisión de la literatura RIED. Revista Iberoamericana de Educación a Distancia, vol. 22, núm. 1, 2019

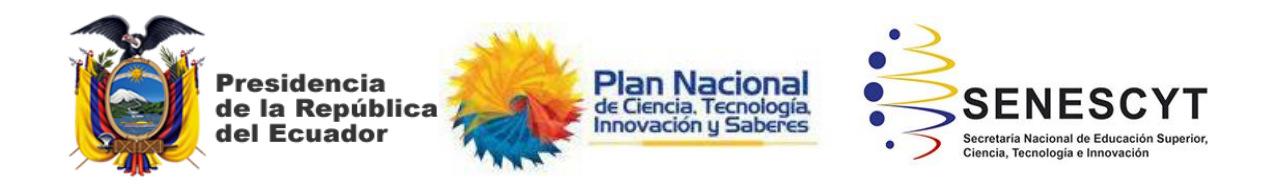

### **DECLARACIÓN Y AUTORIZACIÓN**

Yo**, Caicedo Litardo, Ericka Stephania,** con C.C: # (0930022835) autora del trabajo de titulación: **Implementación de tutorial interactivo para el sistema operativo Android que sirva como soporte didáctico para el desarrollo de videojuegos en la materia de Desarrollo de Videojuegos 2D de la carrera de Animación Digital de la Facultad de Artes y Humanidades.** previo a la obtención del título de **Ingeniería en Producción y Dirección en Artes Multimedia** en la Universidad Católica de Santiago de Guayaquil.

1.- Declaro tener pleno conocimiento de la obligación que tienen las instituciones de educación superior, de conformidad con el Artículo 144 de la Ley Orgánica de Educación Superior, de entregar a la SENESCYT en formato digital una copia del referido trabajo de titulación para que sea integrado al Sistema Nacional de Información de la Educación Superior del Ecuador para su difusión pública respetando los derechos de autor.

2.- Autorizo a la SENESCYT a tener una copia del referido trabajo de titulación, con el propósito de generar un repositorio que democratice la información, respetando las políticas de propiedad intelectual vigentes.

Guayaquil, **8** de **Marzo** de **2021**

 $f.$ 

Nombre: **Caicedo Litardo, Ericka Stephania** C.C: **0930022835**

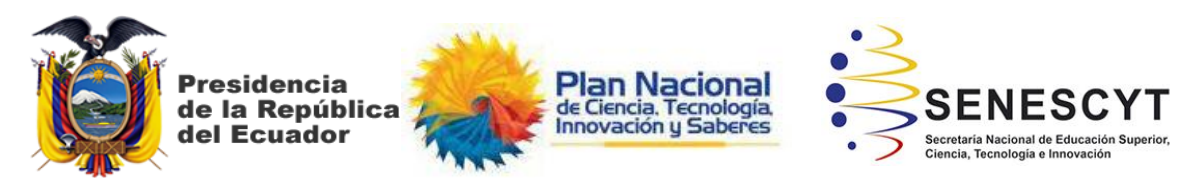

*REPOSITORIO NACIONAL EN CIENCIA Y TECNOLOGÍA* **FICHA DE REGISTRO DE TESIS/TRABAJO DE TITULACIÓN**

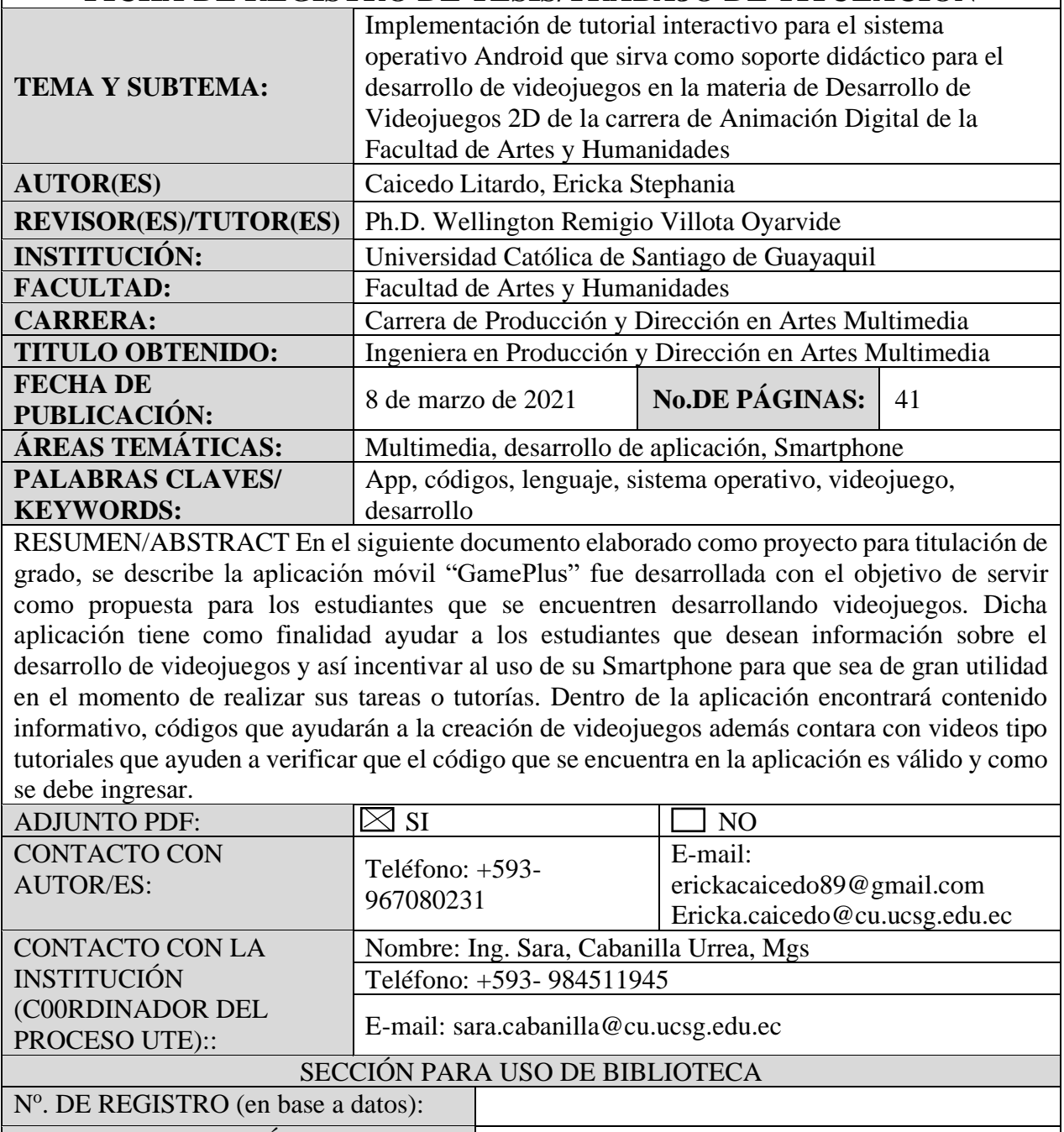

Nº. DE CLASIFICACIÓN: DIRECCIÓN URL (tesis en la web):

–